## Tutorial Inventor Stress Analysis

Getting the books **Tutorial Inventor Stress Analysis** now is not type of inspiring means. You could not lonely going afterward ebook stock or library or borrowing from your associates to edit them. This is an totally easy means to specifically acquire lead by on-line. This online proclamation Tutorial Inventor Stress Analysis can be one of the options to accompany you later having new time.

It will not waste your time. take on me, the e-book will unconditionally announce you further issue to read. Just invest little become old to entrance this on-line statement **Tutorial Inventor Stress Analysis** as capably as review them wherever you are now.

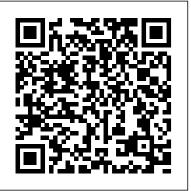

How to get started with Autodesk Inventor Stress Analysis ...

New to the CAD Setter Out? ... Learn how to use AutoCAD to create great 2D technical drawings quickly and efficiently. Inventor Tutorials. Learn how to model your designs in with Autodesk Inventor, then create drawings and cutting tickets from the model. ... How to get started with Autodesk Inventor Stress Analysis. August 2016 Viktor Rask.

Inventor Quick Tip: Stress Analysis Overview | Inventor ...

The stress analysis environment is one of a handful of Inventor environments that enable specialized activity relative to the model. In this case, it incorporates commands for doing part and assembly stress analysis. To enter the stress analysis environment and start a simulation: Click the Environments tab in the ribbon bar. The list of available environments is presented.

Shorten the road Autodesk Inventor Autodesk Inventor

A quick intro into using the stress analysis feature of Autodesk Inventor.

Inventor 2016, Stress Analysis - Cadline Community

How to Use Stress Analysis in Autodesk Inventor to Test Your Parts. Step 1: Starting a Stress Analysis. Step 2: Defining Your Parts Material. Step 3: Constraints for Your Part. Step 4: Defining Input Forces. Step 5: Run the Stress Analysis.

Stress analysis with Inventor

Tutorial Inventor Stress Analysis

Autodesk Inventor Professional: Stress Analysis Tools

1 Inventor ® Stress Analysis Results Validation AUTODESK ® INVENTOR ® SIMULATION WHITE PAPER Introduction This document contains several cases that compare Autodesk® Inventor® 2010 Stress Analysis default results against experimental or analytical ones.

Inventor Stress Analysis Results Validation

Start my free month. Course details Learn the basics of conducting stress analysis tests of parts and assemblies with Inventor, and uncover the weak points of your designs. Author Thom Tremblay shows how to access the simulation tools, assign materials, define constraints, generate a mesh, and run your

## analysis.

Stress Analysis With Autodesk Inventor Simple Basic Tutorial

Finite element analysis & simulation software for product design. From mechanical stress, vibration, and motion to computational fluid dynamics, plastic injection molding, and multiphysics, finite element analysis and simulation software from Autodesk provides a fast, accurate, and innovative approach to solving your most challenging design problems.

How to Use Stress Analysis in Autodesk Inventor to Test ...

Hi, I have started using the stress analysis application in 2008 Pro Inventor. Having never attempted to use this much before, im not sure about the results that im getting. Basically without trying to sound dim!! What do the results actually mean. Can someone recommend some literature on this or...

Stress Analysis Tutorials | Inventor | Autodesk Knowledge ...

A video about: Inventor 2016, Stress Analysis. Have a Support Request? Need help from Cadline? Head over to our support portal to submit a support request.

**Dynamic Simulation - Autodesk** 

If there is a systematic tutorial will be better Report. 0 Likes Reply. Message 4 of 7 JDMather. in reply to: lis\_wang ... this is a tutorial for Stress Analysis and Dynamic Simulation in R11....\Inventor 11\PSS\AIProf\_11\_Analysis\_Simul\_GetStart.pdf

Enter the Stress Analysis Environment | Inventor ...

Except where otherwise noted, work provided on Autodesk Knowledge Network is licensed under a Creative Commons Attribution-NonCommercial-ShareAlike 3.0 Unported License.

Please see the Autodesk Creative Commons FAQ for more information.

Tutorials - Autodesk

Autodesk Inventor Stress Analysis environment contains tools to help you understand how parts and assemblies will react in various real-world conditions. This allows you to examine whether the assembly/part is overdesigned or if you might need to make some improvements to it 's loading characteristics.

Autodesk Inventor Stress Analysis Exercise. Use the Autodesk Inventor Stress Analysis module to work out how the results would differ if you only had a fixed support (constraint) on one face and the load was put on the beams non supported side.

Tutorial: How To Obtain Relative Accurate Results From ...

AUTODESK ® INVENTOR ... Download the Inventor dataset (ZIP) Watch the tutorial videos Getting started. Set up the workflow for dynamic simulation to stress analysis (3:49) Next. Edit the cylindrical joint (3:42) Completing the project. Run the stress analysis (4:45) //value ...

Stress Analysis Results? - Autodesk Inventor - AutoCAD Forums

As mentioned before... 10% Good Results, 2% Great Results (For Inventor). h Refinement Threshold (0 to 1) This value is set to 0.75 that means 25% of elements around peak stress

regions are likely to be refined Therefore, smaller value leads more elements around peak stress regions to get refined. Results to Converge

Autodesk Inventor | GrabCAD Tutorials

Cara Untuk Melakukan Stress Analysis Dengan Autodesk Inventor. Don't Forget To Share And Subscribe Tutorial Autodesk Inventor | How To Make | Clutch/ Koppeling/ Kopling https://goo.gl/WP2Mby Tutorial Inventor Stress Analysis

Get Started with Autodesk Inventor. Note: NOTE: Download additional Inventor Interactive 2014 tutorials here. This exciting learning environment runs inside the Inventor application and leads you through tutorials with step by step video, supporting text and model files, and in-canvas visual clues linked to the text.

Finite Element Analysis Software | Autodesk

Tutorials are a great way to showcase your unique skills and share your best how-to tips and unique knowledge with the over 4.5 million members of the GrabCAD Community. Have any tips, tricks or insightful tutorials you want to share? ... Tutorial: How To Obtain Relative Accurate Results From Stress Analysis in Autodesk Inventor. Ioannis ...

Tutorial for Stress Analysis - Autodesk Community

The Inventor product line includes easy-to-use and tightly integrated part and assembly-level motion simulation and stress analysis functionality. By simulating stress, deflection, and motion, you can optimize and validate your design under real-world conditions, before the product or part is ever built.